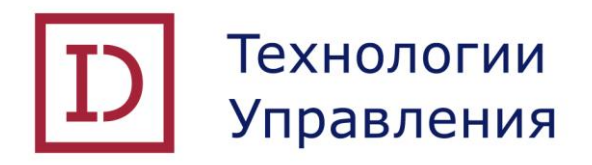

### **ПРОГРАММНАЯ ПЛАТФОРМА DOCUMINO**

**Инструкция по установке экземпляра программного обеспечения.**

Листов 29

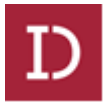

# **Содержание**

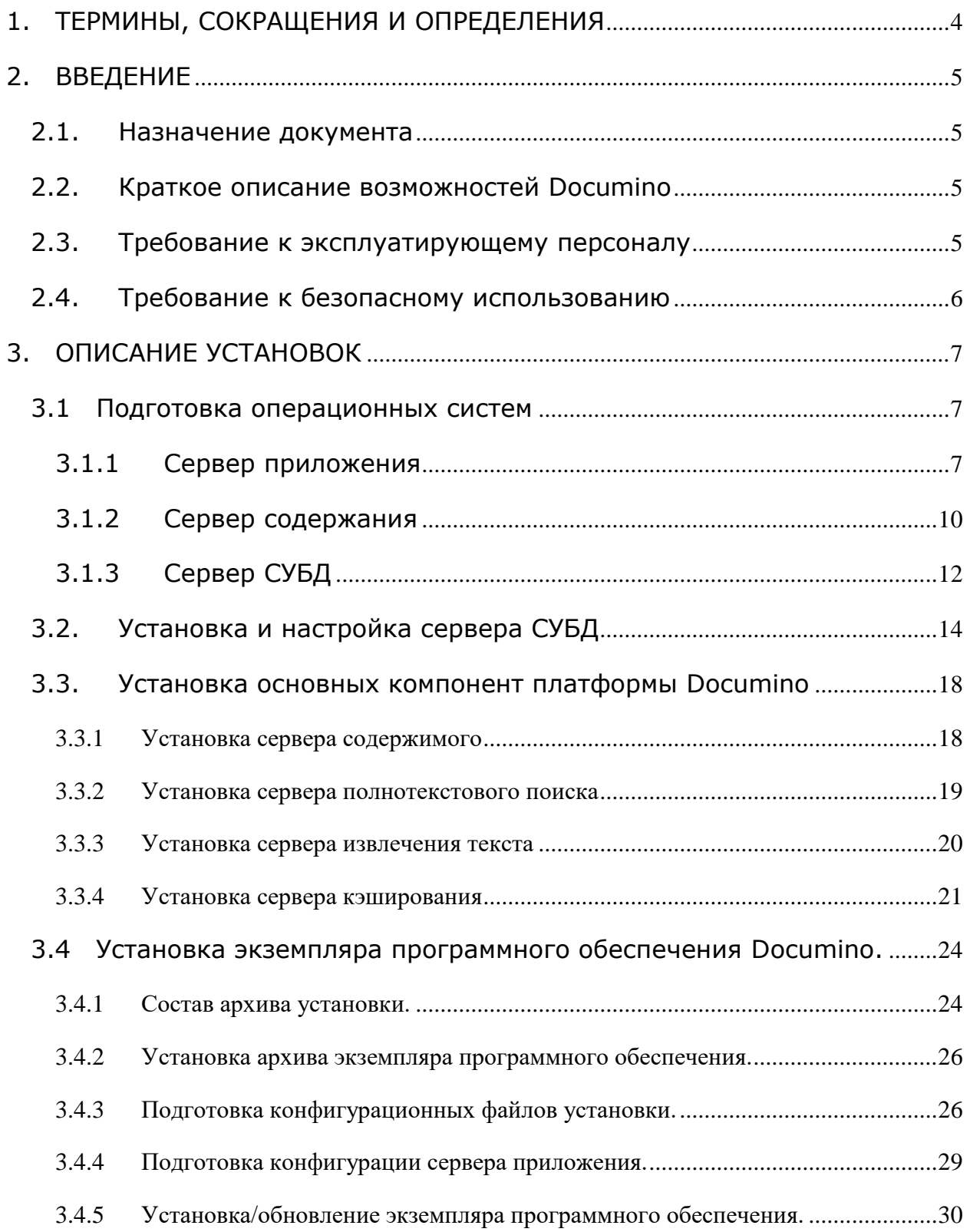

Инструкция по установке экземпляра программного обеспечения.

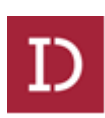

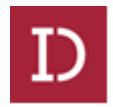

### <span id="page-3-0"></span>1. ТЕРМИНЫ, СОКРАЩЕНИЯ И ОПРЕДЕЛЕНИЯ

В настоящем документе применены следующие сокращения и термины с соответствующими определениями:

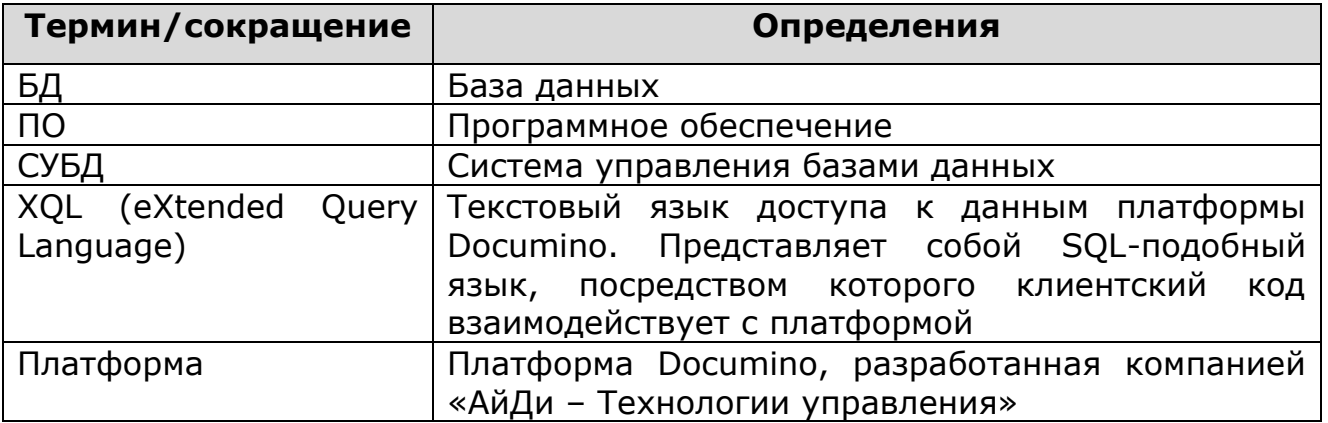

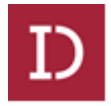

#### <span id="page-4-1"></span><span id="page-4-0"></span>2. ВВЕДЕНИЕ

#### 2.1. Назначение документа

Данный документ содержит последовательность действий  $\mathsf{M}$ указания по установке программной платформы Documino.

#### <span id="page-4-2"></span> $2.2.$ Краткое описание возможностей Documino

Documino - это платформа разработанная компанией «АйДи базе Технологии управления» на компонентов свободного программного обеспечения и предназначенная для построения контенториентированных систем, в первую очередь систем электронного документооборота.

Платформа Documino обладает следующими ОСНОВНЫМИ возможностями:

- свой язык доступа к данным XQL, выражения которого конвертируются в SQL запросы целевой СУБД;
- модель безопасности • встроенная поддержка пользователей, групп, ролей и прав доступа;
- версионность;
- хранение и доступ к контенту;
- возможность реализации на языке Java плагинов любой  $\bullet$ сложности, сделав их частью Documino, расширяющие его функциональность.
- поддержка различных схем аутентификации.

#### <span id="page-4-3"></span> $2.3.$ Требование к эксплуатирующему персоналу

Для установки, настройки и обновления платформы и всех ее компонент эксплуатирующий персонал (системный инженер) должен обладать опытом:

- работы с ОС Linux на уровне системного инженера;  $\bullet$
- установки и настройки СУБД Postgres Pro версии 9.6.3.1;
- установки и настройки сервера приложений Apache Tomcat версии 8 и выше;
- установки и настройки сервера Elasticsearch версии 5 и выше;
- установки и настройки сервера Nginx версии 1.10 и выше;
- установки и настройки сервера Redis версии 3.2 и выше;
- установки и настройки сервера JackRabbit версии 2.14 и выше;
- установки и настройки Јаvа-приложений.

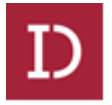

#### **2.4. Требование к безопасному использованию**

<span id="page-5-0"></span>Для исключения возможности влияния на систему извне используются следующие средства:

- 1. Платформа эксплуатируется только в закрытом сетевом контуре;
- 2. На уровне операционной системы отключены все сервисы автообновления;
- 3. Для компиляции системы используется OpenJDK, которая собирается из исходного кода открытого репозитория;
- 4. Для компиляции OpenJDK используются только открытые инструменты проекта IcedTea, исходный код которых доступен для скачивания и изучения;
- 5. Для хранения данных используется СУБД PostgresPro, которая собирается из открытого репозитория исходного кода;
- 6. Платформа использует только инструменты с открытым исходным кодом или инструменты собственной разработки;
- 7. Сборка конечной системы из исходного кода происходит в контролируемом окружении. На сервера эксплуатации платформа попадает только в виде бинарных файлов. На серверах эксплуатации запрещены и отсутствуют любые средства компиляции из исходного кода;

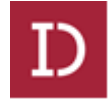

#### <span id="page-6-0"></span>3. ОПИСАНИЕ УСТАНОВОК

Для установки платформы необходимо скачать и настроить

следующие виды ПО:

- 1. СУБД Postrgres Pro https://postgrespro.ru/products/postgrespro/
- 2. Сервер хранения контента https://archive.apache.org/dist/jackrabbit/2.14.2/jackrabbitstandalone-2.14.2.jar
- 3. Сервер полнотекстового индексирования и поиска https://www.elastic.co/downloads/past-releases
- 4. Сервер извлечения содержимого http://apache-mirror.rbc.ru/pub/apache/tika/tika-server-1.16.jar
- 5. Сервер кэширования https://redis.io/download
- 6. Сервер приложений https://tomcat.apache.org/download-80.cqi
- 7. OpenJDK Java http://openidk.java.net/
- 8. Прокси-сервер http://nginx.org/
- 9. В состав дистрибутивов входит установочный архив экземпляра программного обеспечения documino: documino install.rar Скачать можно по следующей ссылке: ftp://documino:123@212.233.117.6:21211/FTP documino/documino

install.rar

#### <span id="page-6-2"></span><span id="page-6-1"></span> $3.1$ Подготовка операционных систем

#### $3.1.1$ Сервер приложения

Выполнить обновление операционной системы до актуальной версии.

Типовая настройка параметров ограничения ресурсов процессам файле операционной системы задается  $\mathbf{B}$ конфигурационном /etc/security:

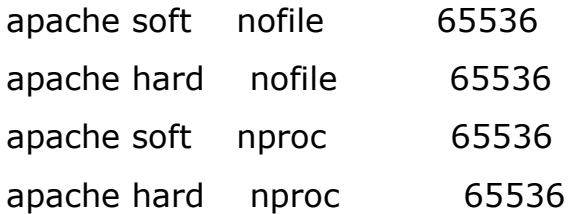

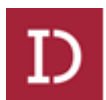

Типовая настройка параметров ядра /etc/sysctl.conf, параметры необходимо переопределить с учетом фактических ресурсов:

> fs.aio-max-nr = 1048576  $fs.file-max =  $6815744$$  $kernel.shmall = 2097152$ kernel.shmmni = 65536 kernel.sem = 250 32000 100 128 net.core.rmem\_default = 262144 net.core.rmem\_max =  $4194304$ net.core.wmem\_default = 262144 net.core.wmem\_max = 1048576 kernel.msgmni=16384 kernel.msgmax=65536 kernel.msgmnb=65536 net.ipv6.conf.all.disable\_ipv6 =  $1$ kernel.shmmax = 4294967295 net.ipv4.tcp moderate  $rcvbuf = 0$ net.ipv4.tcp window scaling  $= 0$  $net.jpv4.tcp\_sack = 0$ net.ipv4.icmp\_echo\_ignore\_broadcasts =  $0$ net.ipv4.icmp\_ignore\_bogus\_error\_responses =  $0$  $vm.swapiness = 1$ vm.dirty background ratio =  $3$ vm.dirty ratio =  $80$ vm.dirty\_expire\_centisecs = 500 vm.dirty writeback centisecs =  $100$ vm.min free kbytes=100000 vm.admin\_reserve\_kbytes = 60192  $kernel.sysrq = 1$

Инструкция по установке экземпляра программного обеспечения.

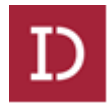

Необходимо заранее подготовить раздел для последующей установки серверов приложения:

fdisk /dev/hdd

В случае использования LVM создать необходимые компоненты: sudo pvcreate /dev/hdd sudo vgcreate u01 /dev/hdd sudo lvcreate -l+100%FREE -n lv\_u01\_1 u01

sudo mkfs.ext4 /dev/u01/lv\_u01\_1

Сделать автоматическое монтирование раздела:

/etc/fstab:

/dev/u01/lv\_u01\_1 /u01 ext4 defaults,noatime 0

```
0
```
sudo mount /u01

Создать необходимых пользователей, директории:

sudo groupadd -g 2023 apache

sudo useradd -u 2022 -g 2023 apache

sudo mkdir -p /u01/app/tomcat8

sudo chown -R apache: apache /u01/app

Установить java последней версии:

Скачать официальный дистрибутив java с сайта http://jdk.java.net/8/.

Выполнить установку:

sudo tar -xzvf jdk-8u192-ea-bin-b04-linux-x64- 01 aug 2018.tar.gz -C /usr/local/java8/

alternatives --install /usr/bin/java java /usr/local/java8/bin/java

1

sudo alternatives --config java

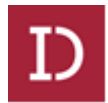

# **3.1.2 Сервер содержания**

<span id="page-9-0"></span>Выполнить обновление операционной системы до актуальной версии.

Настройка параметров ограничения ресурсов процессов /etc/security:

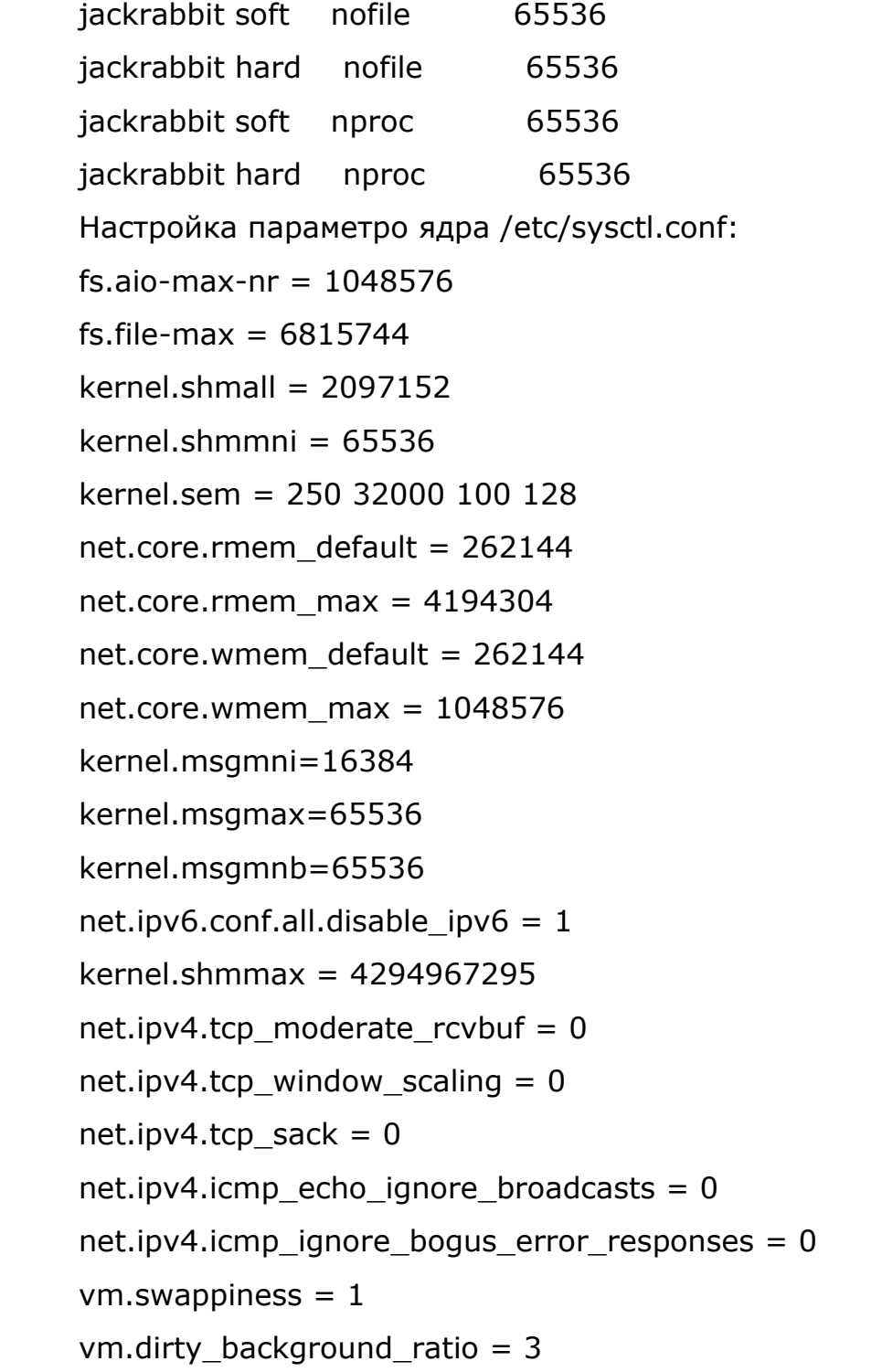

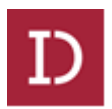

vm.dirty ratio =  $80$ vm.dirty\_expire\_centisecs = 500 vm.dirty\_writeback\_centisecs = 100 vm.min free kbytes=100000 vm.admin\_reserve\_kbytes = 60192 kernel.sysrq  $= 1$ Подготовить каталог и раздел для последующей установки серверов приложения: sudo mkdir /u01 fdisk /dev/hdd В случае использования LVM создать необходиме компоненты: sudo pvcreate /dev/hdd sudo vgcreate u01 /dev/hdd sudo lvcreate -l+100%FREE -n lv\_u01\_1 u01 sudo mkfs.ext4 /dev/u01/lv\_u01\_1 /etc/fstab: /dev/u01/lv\_u01\_1 /u01 ext4 defaults,noatime

0 0

sudo mount /u01 Создать необходимых пользователей, директории: sudo groupadd -g 2031 jackrabbit sudo useradd -u 2031 -g 2031 jackrabbit sudo mkdir -p /u01/jackrabbit/{bin,config,logs,repository} sudo chown -R jackrabbit:jackrabbit /u01/jackrabbit

Установить java последней версии:

Скачать официальный дистрибутив java с сайта http://jdk.java.net/8/.

Выполнить установку:

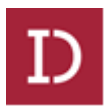

sudo tar -xzvf jdk-8u192-ea-bin-b04-linux-x64- 01\_aug\_2018.tar.gz -C /usr/local/java8/

alternatives --install /usr/bin/java java /usr/local/java8/bin/java

1

sudo alternatives --config java

### **3.1.3 Сервер СУБД**

<span id="page-11-0"></span>Выполнить обновление операционной системы до актуальной версии.

Настроить параметры ограничения ресурсов процессов /etc/security:

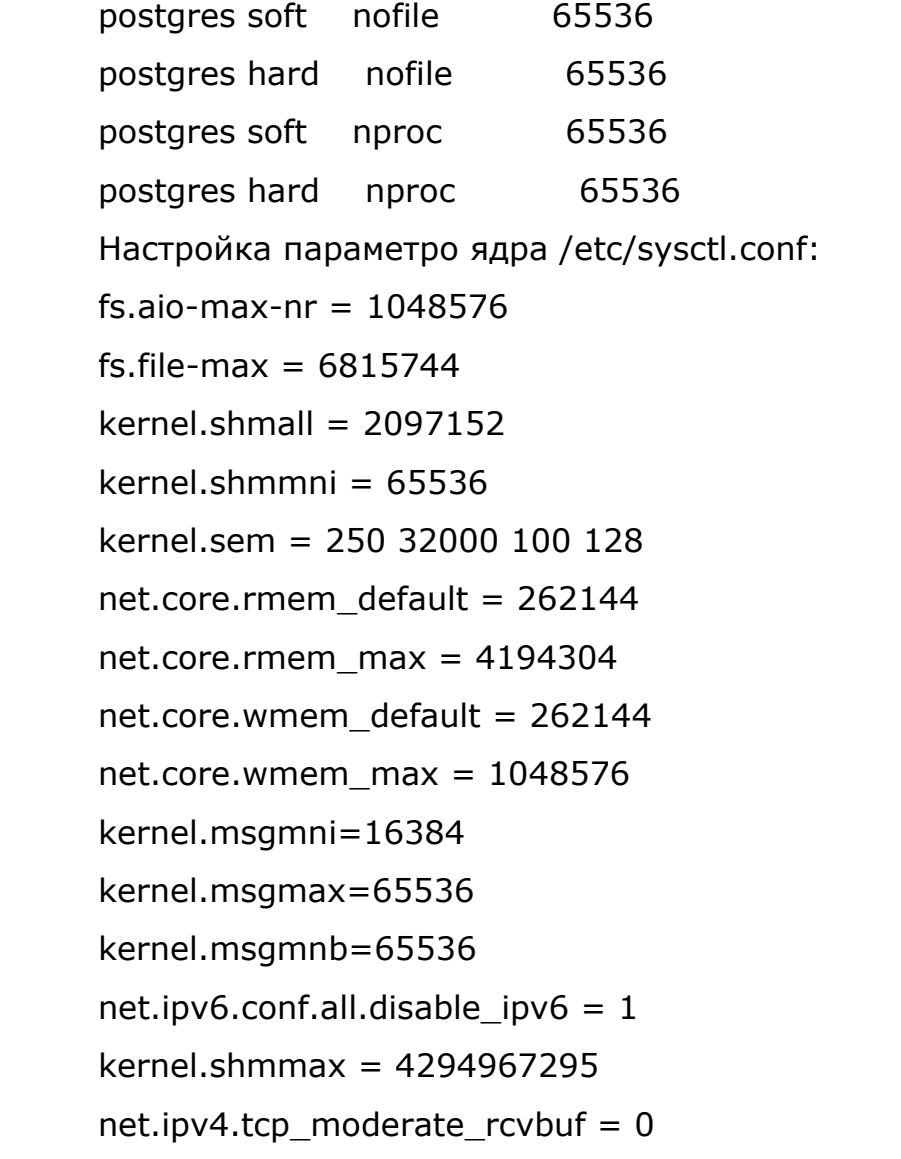

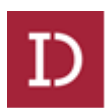

net.ipv4.tcp\_window\_scaling =  $0$ net.ipv4.tcp\_sack =  $0$ net.ipv4.icmp\_echo\_ignore\_broadcasts = 0 net.ipv4.icmp\_ignore\_bogus\_error\_responses =  $0$  $vm.swapiness = 1$  $vm.$  dirty background ratio = 3 vm.dirty ratio =  $80$ vm.dirty\_expire\_centisecs = 500 vm.dirty writeback centisecs =  $100$ vm.min free kbytes=100000 vm.admin\_reserve\_kbytes = 60192 kernel.sysrq  $= 1$ vm.overcommit\_memory=2 vm.nr\_hugepages=16384

Подготовить каталог и раздел для последующей установки сервера СУБД:

sudo mkdir /u01

fdisk /dev/hdd

В случае использования LVM, создаем необходиме компоненты:

sudo pvcreate /dev/hdd

sudo vgcreate u01 /dev/hdd

sudo lvcreate -l+100%FREE -n lv\_u01\_1 u01

sudo mkfs.ext4 /dev/u01/lv\_u01\_1

/etc/fstab:

/dev/u01/lv\_u01\_1 /u01 ext4 defaults,noatime

0 0

sudo mount /u01

Создать необходимые пользователей, директории:

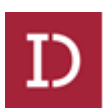

sudo groupadd -g 36 postgres sudo useradd -u 36 -g 36 postgres sudo groupadd -g 1003 redis sudo useradd -u 1003 -g 1003 redis sudo groupadd -g 1004 tika sudo useradd -u 1004 -g 1004 tika sudo mkdir -p /u01/ pgprod /data sudo chown postgres.postgres -R /u01/ pgprod

Изменить домашний каталог для пользователя postgres /etc/passwd

postgres:x:26:26:PostgresPro Server:/u01/pgprod:/bin/bash

Установить java последней версии:

Скачать официальный дистрибутив java с сайта http://jdk.java.net/8/.

Выполнить установку:

sudo tar -xzvf idk-8u192-ea-bin-b04-linux-x64-01\_aug\_2018.tar.gz -C /usr/local/java8/

alternatives --install /usr/bin/java java /usr/local/java8/bin/java

1

sudo alternatives --config java

### <span id="page-13-0"></span>**3.2. Установка и настройка сервера СУБД**

Установка СУБД производится согласно инструкциям к выбранной СУБД.

Настроить репозиторий для установки СУБД postgresql и его компонентов, с официального сайта Postgres PRO.

Устанавить основные компоненты СУБД:

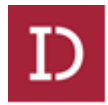

postgresgl-server postgresgl-contrib pgadmin pqpool-2 powa pg\_stat\_kcache96 pg\_top96

Создать файл .bash profile от пользователя postgers, с указываем в нем переменные окружения:

[-f /etc/profile ] && source /etc/profile PGDATA=/u01/pgprod/data export PGDATA # If you want to customize your settings, # Use the file below. This is not overridden # by the RPMS. [-f/u01/pqprod/.pqsql profile ] && source /u01/pqprod/.pqsql profile export PATH=\$PATH:/usr/pgsql-9.6/bin:/usr/pgpool-9.6

Инициализировать кластер БД от пользователя postgres /usr/pgsql-9.6/bin/initdb -D /u01/pgprod/data

Запустить СУБД:

/usr/pgsql-9.6/bin/pg\_ctl -D /u01/pgprod/data -I logfile start

Выполнить базовые настройки для возможности подключения к СУБД удаленно:

vim /u01/ pgprod /data/postgresql.conf listen addresses =  $'$ \*'

vim /u01/pgtest/data/pg hba.conf  $md5$ host all postgres  $10.0.0.0/8$ 

Создать скрипт запуска останова СУБД для systemd: sudo touch /etc/systemd/system/postgresgl.service

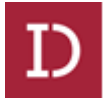

[Unit] Description=PostgreSQL database server After=network.target

[Service] Type=forking

User=postgres Group=postgres

# Where to send early-startup messages from the server (before the logging

# options of postgresql.conf take effect)

# This is normally controlled by the global default set by systemd

# StandardOutput=syslog

# Disable OOM kill on the postmaster

OOMScoreAdjust=-1000

# ... but allow it still to be effective for child processes

# (note that these settings are ignored by Postgres releases before

9.5)

Environment=PG\_OOM\_ADJUST\_FILE=/proc/self/oom\_score\_adj Environment=PG\_OOM\_ADJUST\_VALUE=0

# Maximum number of seconds pg ctl will wait for postgres to start. Note that

# PGSTARTTIMEOUT should be less than TimeoutSec value.

Environment=PGSTARTTIMEOUT=270

Environment=PGDATA=/u01/pgprod/data

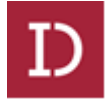

ExecStart=/usr/pgsql-9.6/bin/pg\_ctl start -D \${PGDATA} -s -w -t \${PGSTARTTIMEOUT}

ExecStop=/usr/pgsql-9.6/bin/pg\_ctl stop -D \${PGDATA} -s -m fast ExecReload=/usr/pgsql-9.6/bin/pg\_ctl reload -D \${PGDATA} -s

# Give a reasonable amount of time for the server to start up/shut down.

# Ideally, the timeout for starting PostgreSQL server should be handled more

# nicely by pg\_ctl in ExecStart, so keep its timeout smaller than this value.

TimeoutSec=300

[Install] WantedBy=multi-user.target

Инициализировать систему инициализации system: sudo systemctl daemon-reload sudo systemctl enable postgresql.service sudo systemctl start postgresql.service

Устанавить пароль на пользователя postgres в БД: psql \password postgres

Создать БД eehd: CREATE DATABASE eehd;

Создать роли и привилегии: CREATE ROLE eehd LOGIN PASSWORD 'password';

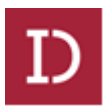

grant all on database eehd to eehd; CREATE ROLE devel LOGIN PASSWORD ''password''; GRANT CONNECT ON DATABASE eehd to eehd; GRANT USAGE ON SCHEMA public TO eehd; GRANT SELECT ON ALL TABLES IN SCHEMA public TO eehd; GRANT DELETE ON ALL TABLES IN SCHEMA public TO eehd;

Отдельные роли на таблицы:

psql eehd

grant select,insert,update,delete on all tables in schema public to eehd;

Для новых таблиц, чтобы заново не переназначать роли:

psql eehd

ALTER DEFAULT PRIVILEGES IN SCHEMA public GRANT SELECT, INSERT, UPDATE, DELETE ON TABLES TO eehd;

## <span id="page-17-0"></span>**3.3. Установка основных компонент платформы Documino**

### <span id="page-17-1"></span>**3.3.1 Установка сервера содержимого**

Скопировать jar файл в ранее созданный каталог для сервера содержимого:

/u01/jackrabbit/bin

Сформировать строку запуска сервера содержимого:

java -Xmx1g -jar /home/jackrabbit/bin/jackrabbit-standalone-

2.14.2.jar --host IP\_хоста -r /home/jackrabbit/jackrabbit >> /home/jackrabbit/jackrabbit.log 2>&1

Сделать цель для системы инициализации systemd:

sudo touch /etc/systemd/system/jackrabbit.service

sudo systemctl enable jackrabbit.service

[Unit]

программного

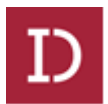

<span id="page-18-0"></span> $3.3.2$ 

Description=jackrabbit After=syslog.target [Service] User=jackrabbit ExecStart=/bin/java -Xmx6q  $-Xms4G$ Djackrabbit.log=/u01/jackrabbit/logs/jackrabbit.log Djetty.log=/u01/jackrabbit/logs/jetty.log -iar /u01/jackrabbit/bin/jackrabbit-standalone-2.16.0.jar --host IP севрера --port 8080 /u01/jackrabbit/repository  $-r$  $>$ /u01/jackrabbit/logs/jackrabbit.log 2>&1 Success Exit Status = 143 [Install] WantedBy=multi-user.target Запуск останов сервера: sudo systemctl start jackrabbit.service sudo systemctl stop jackrabbit.service Журнал работы приложения: /u01/jackrabbit/logs/jackrabbit.log Установка сервера полнотекстового поиска Скачать и установить дистрибутив Elasticsearch. sudo rpm -ivh elasticsearch-5.6.4.rpm Установить модуль морфологии: /usr/share/elasticsearch/bin/elasticsearch-plugin install sudo file:///u01/distr/elasticsearch-analysis-morphology-5.6.4.zip Создать необходимые директории: mkdir -p /u01/elastic/{data, logs} chown -R elasticsearch.elasticsearch /u01/elastic Выполнить настройку параметров сервиса: /etc/elasticsearch/elasticsearch.yml path.data: /u01/elastic/data

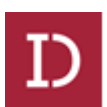

## Path to log files: path.logs: /u01/elastic/logs http.cors.enabled: true http.cors.allow-origin: "\*" network.host: IP bootstrap.system call filter: false Настроить цель для системы инициализации system; sudo systemctl daemon-reload sudo systemctl enable elasticsearch.service systemctl start elasticsearch

#### <span id="page-19-0"></span> $3.3.3$ Установка сервера извлечения текста

Скачать и установить дистрибутив Tika.

Создать структуру каталогов и пользователя для Тіка сервера: mkdir -p /u01/tika/{bin,config,logs} chown -R tika:tika /u01/tika

Сформировать строку запуска Tika сервера:

java -Djava.awt.headless=true -jar /u01/tika/bin/tika-server-1.16.jar -

-port 9900 --host IP host > /u01/tika/bin/logs/stdout.log 2>&1 &

Создать цель для системы иниациализации system:

Создать файл описания сервисов:

/etc/systemd/system/tika.service

содержимое файла:

[Unit]

Description=tika

After=syslog.target

[Service]

User=tika

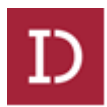

<span id="page-20-0"></span>ExecStart=/bin/java -jar /u01/app/tika/bin/tika-server-1.16.jar - -port 9900 --host 0.0.0.0 >> /u01/app/tika/logs/tika.log 2>&1 SuccessExitStatus=143 [Install] WantedBy=multi-user.target **3.3.4 Установка сервера кэширования** Скачать и установить дистрибутив Redis. tar xzf redis-4.0.8.tar.gz \$ cd redis-4.0.8

\$ make

\$make install

Сделать цель для системы инициализации system:

/etc/systemd/system/redis.service

Description=Redis In-Memory Data Store

After=network.target

[Service]

Type=forking

User=redis

Group=redis

Environment=statedir=/run/redis

PermissionsStartOnly=true

PIDFile=/run/redis/redis.pid

ExecStartPre=/bin/touch /var/log/redis.log

ExecStartPre=/bin/chown redis:redis /var/log/redis.log

ExecStartPre=/bin/mkdir -p \${statedir}

ExecStartPre=/bin/chown -R redis:redis \${statedir}

ExecStart=/usr/local/bin/redis-server /etc/redis.conf

ExecStop=/usr/local/bin/redis-cli -p 10999 shutdown

ExecReload=/bin/kill -USR2 \$MAINPID

Restart=always

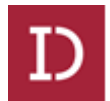

RestartSec=3 [Install] WantedBy=multi-user.target

Выполнить базовые настройки серерва Redis:

bind 0.0.0.0 protected-mode no port 10999 tcp-backlog 511 timeout 0 tcp-keepalive 300 daemonize yes supervised auto pidfile /run/redis/redis.pid loglevel notice logfile "" databases 16 always-show-logo yes save 900 1 save 300 10 save 60 10000 stop-writes-on-bgsave-error yes rdbcompression yes rdbchecksum yes dbfilename dump.rdb dir /home/redis/ slave-serve-stale-data yes slave-read-only yes repl-diskless-sync no repl-diskless-sync-delay 5 repl-disable-tcp-nodelay no

Инструкция по установке экземпляра программного обеспечения.

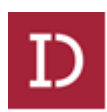

slave-priority 100 lazyfree-lazy-eviction no lazyfree-lazy-expire no lazyfree-lazy-server-del no slave-lazy-flush no appendonly no appendfilename "appendonly.aof" appendfsync everysec no-appendfsync-on-rewrite no auto-aof-rewrite-percentage 100 auto-aof-rewrite-min-size 64mb aof-load-truncated yes lua-time-limit 5000 slowlog-log-slower-than 10000 slowlog-max-len 128 latency-monitor-threshold 0 notify-keyspace-events "" hash-max-ziplist-entries 512 hash-max-ziplist-value 64 list-max-ziplist-size -2 list-compress-depth 0 set-max-intset-entries 512 zset-max-ziplist-entries 128 zset-max-ziplist-value 64 hll-sparse-max-bytes 3000 activerehashing yes client-output-buffer-limit normal 0 0 0 client-output-buffer-limit slave 256mb 64mb 60 client-output-buffer-limit pubsub 32mb 8mb 60 hz 10 aof-rewrite-incremental-fsync yes

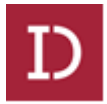

#### <span id="page-23-0"></span>**3.4 Установка экземпляра программного обеспечения Documino.**

#### <span id="page-23-1"></span>**3.4.1 Состав архива установки.**

На рисунке 1. показан состав архива установки ПО.

- $\Box$  documino-tools
- $\blacksquare$  ebox
- $\blacksquare$  web\_app\_config

Рисунок 1.

Каталог documino-tools – содержит утилиты для установки и сборки экземпляра программного обеспечения.

#### Содержимое каталога:

documino-console-1.0.0-SNAPSHOT.jar documino-dc-1.0.0-SNAPSHOT.jar

Рисунок 2.

Каталог ebox – содержит основные конфигурационные файлы для обновления/установки экземпляра программного обеспечения.

Так же в нем расположен пакет скриптов xql для обновления базовых типов и основные плагины и формы для обновления/установки экземпляра программного обеспечения.

Содержимое каталога ebox:

- $\blacksquare$  ebox-env
- $\blacksquare$  ebox-sys
- build.post.xml
- build.properties
- $\Box$  ebox.properties
- $\Box$  log4j.properties

Рисунок 3.

Конфигурационные файлы установки из каталога ebox:

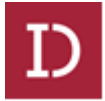

- build.properties конфигурационный файл содержит параметры/реквизиты доступа к основным подсистемам documino.
- ebox.properties конфигурационный файл содержит параметры/реквизиты доступа к серверу содержания и серверу СУБД.
- log4j.properties конфигурационный файл содержит параметры/реквизиты журналирования процесса установки/обновления экземпляра программного обеспечения.
- build.post.xml описание установки/обновления экземпляра программного обеспечения.

Каталог ebox\ebox-env\install - пакет скриптов xql для обновления базовых типов.

 $\Box$  00000.1.1.xal  $\Box$  00000.xql  $\Box$  00001.xql  $\Box$  00002.1.xql  $\Box$  00002.2.xql  $\Box$  00003.xql 00004.xql  $\Box$  00005.1.xql 00005.2.xal  $\Box$  00006.1.xql  $\Box$  00006.2.xql  $\Box$  00007.1.xal  $\Box$   $\Box$ 

Рисунок 4.

Каталог ebox\ebox-sys - основные плагины и формы для обновления/установки экземпляра программного обеспечения.

- $\blacksquare$  forms  $\|$  jobs  $\blacksquare$  plugins  $\blacksquare$  services
- $\blacksquare$  shared
- $\blacksquare$  ui

Рисунок 5.

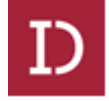

Каталог web\_app\_config – содержит следующие файлы:

 $\Box$  ebox.properties

 $\Box$  ebox.war

 $\Box$  java-options

Рисунок 6.

- ebox.properties конфигурационный файл работы веб приложения на сервере приложения, например на сервере приложения Apache-Tomcat
- ebox.war основной бинарный файл экземпляра программного обеспечения documino.
- java-options параметры java для запуска экземпляра программного обеспечения для веб-сервера.

### <span id="page-25-0"></span>**3.4.2 Установка архива экземпляра программного обеспечения.**

В начале необходимо создать структуру каталогов, если еще не созданы, пример:

/u01/work.

В данный каталог распаковать архив экземпляра программного обеспечения, должно получится:

/u01/work/documino-tools

/u01/work/ebox

/u01/work/web\_app\_config

Необходимо выдать соответствующие права для пользователя на каталоги и файлы, от которого будет запускаться процесс установки.

### <span id="page-25-1"></span>**3.4.3 Подготовка конфигурационных файлов установки.**

Основные конфигурационные файлы установки после пункта 2, будут расположены в каталоге /u01/work/ebox.

Состав и описание файлов параметров установки экземпляра программного обеспечения:

## **build.properties:**

Инструкция по установке экземпляра программного обеспечения.

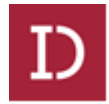

application.url=http://xxx.xxx.xxx.xxx/ #необходимо указать IP адрес сервера приложения.

#Redis – указываем IP адрес и порт, где расположен сервер кэширования. redis.host=xxx.xxx.xxx.xxx redis.port=10999

#ldap – указывай адрес и реквизиты LDAP. ldap.url=ldap://ldap.rosseti.ru:389 ldap.base.dn=dc=RU ldap.connection.dn=Anonymous ldap.connection.password=

#Elastic Search – указываем IP адрес и порт, где расположен сервер полнотекстового поиска es.host= xxx.xxx.xxx.xxx es.port=9200

#Apache Tika - указываем IP адрес и порт, где расположен сервер извлечения текста. tika.host= xxx.xxx.xxx.xxx tika.port=9900

#SMTP Server – указываем адрес и порт сервера SMTP. smtp.host=localhost smtp.port=25

#### **ebox.properties**

#указываем реквизиты доступа к серверу СУБД. db=postgres

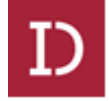

db.host= xxx.xxx.xxx.xxx db.port=5432 db.name=uhk db.user=uhk db.password=passwd

#указываем IP адрес сервера содержания

content.url=jcr://http:// xxx.xxx.xxx.xxx:8080/server

documino.trace=true cache.feature.lifetime=600 cache.type.lifetime=600

# **log4j.properties**

log4j.rootLogger=DEBUG, CONSOLE, FILE

#------------------- CONSOLE ------------------------- log4j.appender.CONSOLE=org.apache.log4j.ConsoleAppender log4j.appender.CONSOLE.threshold=DEBUG log4j.appender.CONSOLE.layout=org.apache.log4j.PatternLayout log4j.appender.CONSOLE.layout.ConversionPattern=[%t] %d{dd.MM.yyyy HH:mm:ss,SSS} %p %c{1} - %m%n

#------------------- FILE ------------------------- log4j.appender.FILE=org.apache.log4j.RollingFileAppender  $log4$ j.appender.FILE.File=/u01/work/logs/trace.log  $#$  указываем расположение файла журнала, необходимо создать каталог /u01/work/logs log4j.appender.FILE.MaxFileSize=50MB

log4j.appender.FILE.layout=org.apache.log4j.PatternLayout

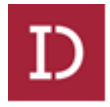

log4j.appender.FILE.layout.ConversionPattern=[%t] HH:mm:ss,SSS} %p %c{1} - %m%n

#### %d{dd.MM.yyyy

### build.post.xml

Оставляем без изменений.

#### <span id="page-28-0"></span> $3.4.4$ Подготовка конфигурации сервера приложения.

В данном примере в качестве сервера приложения используется сервер Apache-Tomcat.

Apache-Tomcat Каждый приложения будет экземпляр сервера расположен по пути:

/u01/app/tomcat8/instance1-n, где n = 0,1,2 ... и т.д.

Необходимо бинарный файл экземпляра программного обеспечения /u01/work/web app config/ebox.war поместить по следующему пути сервера приложения: /u01/app/tomcat8/instance1-0/webapps

/u01/work/web app config/ebox.properties - конфигурационный файл работы веб приложения, необходимо скопировать по следующему пути сервера приложения:

/u01/app/tomcat8/instance1-0/conf

Состав и описание файла параметров запуска экземпляра программного обеспечения сервера приложения - ebox.properties:

В файле указываем реквизиты подключения к серверу СУБД и серверу содержания:

 $db = postgres$ 

db.host=xxx.xxx.xxx.xxx # необходимо указать IP адреса сервера СУБД.  $db.port = 5432$ 

 $db.name = uhk$ 

 $db.user = uhk$ 

db.password=password

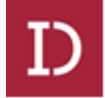

```
#uidgen.url=mrmi4:// xxx.xxx.xxx.xxx:6989
#необходимо указать IP адрес сервера содержания.
content.url=jcr://http://xxx.xxx.xxx.xxx:8080/server
```
В сценарий запуска сервера приложения /u01/app/tomcat8/instance1-0/bin/catalina.sh добавить параметры запуска экземпляра программного обеспечения:

JAVA OPTS="-Debox.properties=/u01/app/tomcat8/instance1export 0/conf/ebox.properties Dlog4j.configuration=file:////u01/app/tomcat8/instance1-0/conf/log4j.properties -Dlog4j.debug Dsun.zip.disableMemoryMapping=true -Xmx3G -Xms3q XX:+AlwaysPreTouch -XX:+UseConcMarkSweepGC XX:+CMSParallelRemarkEnabled -XX:+ParallelRefProcEnabled XX:+CMSClassUnloadingEnabled -XX:CMSInitiatingOccupancyFraction=80 -XX:+UseCMSInitiatingOccupancyOnly -XX:+UseParNewGC  $XX:$ NewSize= $512m$ -XX:MaxNewSize=512m Djava.library.path=\$LD\_LIBRARY\_PATH  $-XX:hashCode = 5$ Dapplication.preferencesrepository.password=dmc wdk preferences owner -Djava.library.path=/usr/local/apr/lib" JPDA ADDRESS=0.0.0.0:8000

```
CATALINA PID=/u01/app/tomcat8/instance1-0/tomcat.pid
```
#### <span id="page-29-0"></span> $3.4.5$ Установка/обновление экземпляра программного обеспечения.

Установку/обновление экземпляра программного обеспечения можно выполнить, используя следующий сценарий:

```
-Dbuild.properties.file=/u01/work/ebox/build.properties
java
Dlog4j.configuration=file:///u01/work/ebox/log4j.properties
Ddocumino.properties=/u01/work/ebox/ebox.properties
                                                                       -iar
```
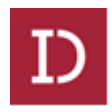

/u01/work/documino-tools/documino-dc-1.0.0-SNAPSHOT.jar -f /u01/work/ebox/build.post.xml

Все пути к конфигурационным и бинарным файлам указаны исходя из структуры каталогов, созданной в данной инструкции по установке - /u01/work.